Conference Scheduling is now integrated within PowerSchool. To view appointments and signup, please follow the steps below:

- 1. Login to the [PowerSchool Public Portal.](https://powerschool.lsr7.org/public/)
- 2. Click "Conference Scheduling" from the left navigation menu. (see below)

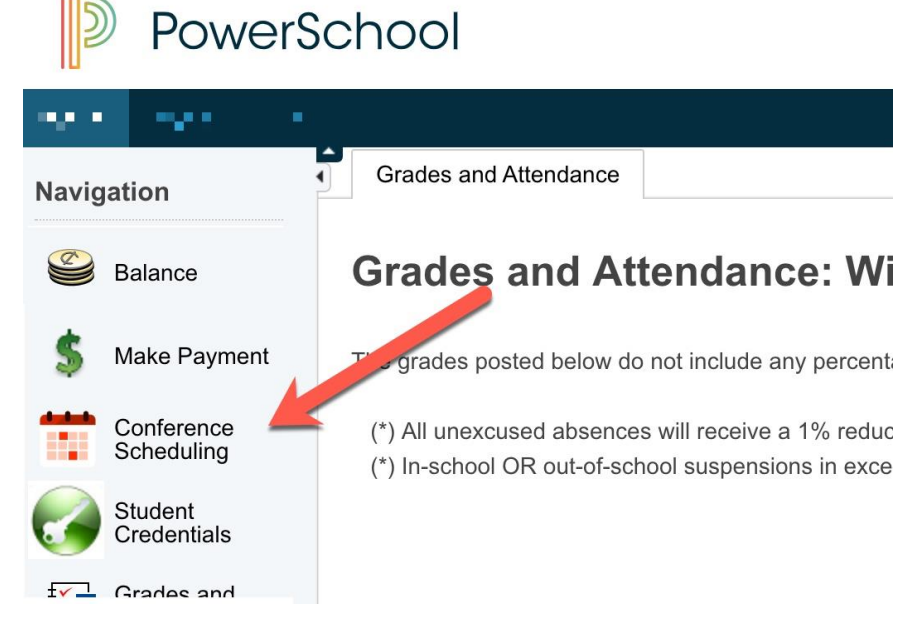

3. Under your student, click the event "Spring Conferences." (see below)

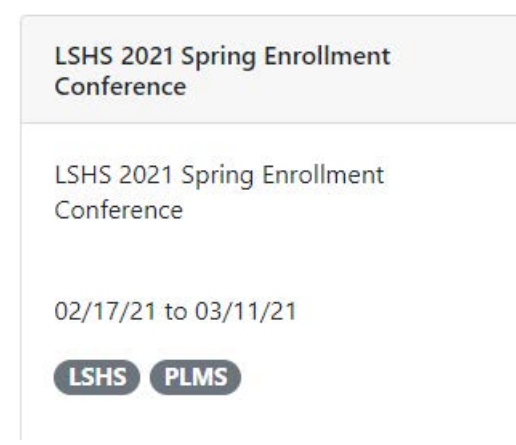

4. Follow the rest of the on screen steps to schedule appointments as needed.